# EMM tutoriel

#### **Présentation et préparation d'EMM**

Bienvenue dans le premier paragraphe de ce tutoriel. Vous allez pouvoir avoir une première approche de la manière de procéder pour utiliser EMM.

EMM est un logiciel qui fournit un résumé visuel des données publiées par le site EuroMOMO. Vous retrouverez donc une partie des graphiques, déjà publiés par le site EuroMOMO lui-même, auxquelles on a rajouté une partie des données, publiées par l'ECDC.

Les images insérées dans ces documents peuvent varier légèrement avec celles de la dernière version.

## **Présentation d'EuroMOMO et de l'ECDC**

Voici une traduction de la page d'introduction [d'EUROMOMO.](https://www.euromomo.eu/)

*EuroMOMO est un organisme européen de surveillance de la mortalité, visant à détecter et à mesurer la surmortalité liée à la grippe saisonnière, aux pandémies et à d'autres menaces pour la santé publique. Des statistiques nationales officielles de mortalité sont fournies chaque semaine par les 28 pays européens ou régions infranationales du réseau collaboratif EuroMOMO, soutenu par le Centre européen de prévention et de contrôle des maladies (ECDC) et l'Organisation mondiale de la Santé (OMS), et hébergé par le Statens Serum Institut (Danemark)*.

L'ECDC est le centre européen de prévention et de contrôle des maladies. Seule une partie des données est utilisée par EMM. Cette partie concerne les doses injectées sensées préservées les personnes contre la Covid-19.

## **Les données utilisées**

EMM travaille à partir de 3 fichiers de données qui sont assemblés pour fournir une unique structure de données.

#### **EuroMOMO**

EuroMOMO ne permet pas de télécharger les données via une adresse internet (URL). Seul leur site est habilité à créer les 2 fichiers qui nous sont nécessaires. Une petite manipulation dans EMM, permet de séparer les fichiers téléchargés car le même nom est utilisé par EuroMOMO.

#### **ECDC**

Le fichier des doses injectées est disponible à [https://opendata.ecdc.europa.eu/covid19/vaccine\\_tracker/csv/data.csv.](https://opendata.ecdc.europa.eu/covid19/vaccine_tracker/csv/data.csv)

## **Qu'avons-nous à notre disposition**

Après création de la structure de données, nous avons :

- Le nombre de décès, chaque semaine, pour plusieurs années consécutives en partant de 2017, disponibles par tranche d'âge.
- Le nombre d'injections, tout produit confondu, chaque semaine, pour plusieurs années consécutives en partant de 2020, également par tranche d'âge. Seule la première tranche d'âge est exactement la même pour les deux sites. Un petit algorithme a été créé pour faire correspondre, du mieux possible, les autres tranches d'âge. L'algorithme est disponible dans la documentation.

## **Installation d'EMM**

La documentation décrit très précisément l'installation d'EMM pour les versions Windows, Linux et MacOS. La version pour les navigateurs ne nécessite pas d'installation.

## **Démarrage**

Au premier démarrage d'EMM, voici ce qui est affiché.

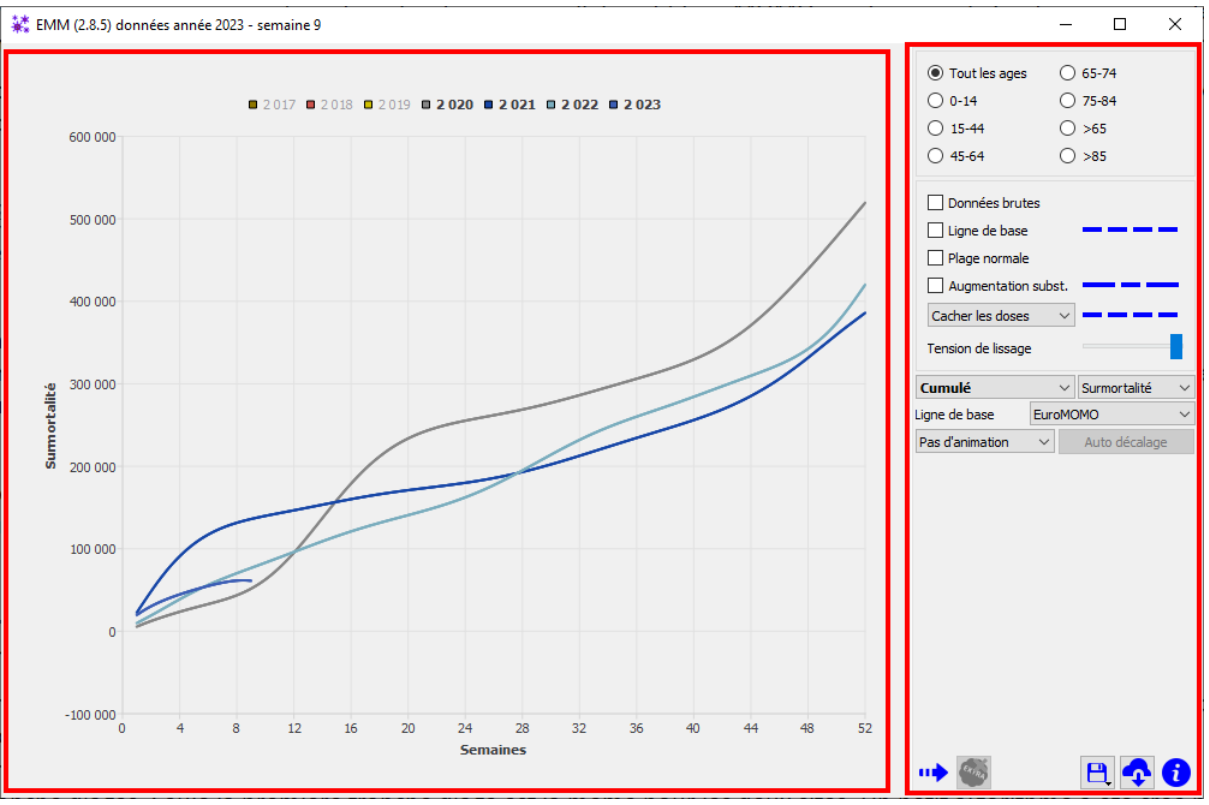

EMM présente deux panneaux.

- 1. Le panneau de gauche, le plus grand, qui affiche les graphiques et les années.
- 1. Le panneau de droite, le plus petit, qui contient les éléments de contrôle d'EMM (panneau de contrôle).

Au milieu du panneau de contrôle et au premier lancement, EMM choisi d'afficher la surmortalité cumulée **Cumulé**  $\frac{1}{2}$   $\frac{1}{2}$   $\frac{1}{2}$ , pour tous les tranches d'âges agrégées. ◉ Tout les ages

C'est une des deux méthodes pour comparer la surmortalité par année. Nous voyons immédiatement que l'année 2020 a été la plus critique.

Il est maintenant facile de choisir d'autres années, en cliquant simplement dessus. Une année précédemment sélectionnée (en gras), est supprimée, une année non sélectionnée précédemment, est ajoutée. De même, dans le haut du panneau de droite, il est possible de choisir une autre tranche d'âge par simple clic.

## **Autres informations concernant la surmortalité cumulée**

Il est possible d'ajouter d'autres informations aux graphiques. Dans le cas de la surmortalité, une autre information peut s'avérer utile. Ce sont les données brutes  $\Box$  Données brutes. Les courbes présentées sur la figure ci-dessus présentent un aspect lisse. Si on affiche les mêmes directement sur le site EuroMOMO, elles ont un aspect plus chaotique. EMM utilise un algorithme de lissage. Il est d'ailleurs possible de faire varier la tension de lissage pour se rapprocher des données brutes

Tension de lissage . Pour vérifier que le lissage ne dénature pas trop les résultats, EMM permet de superposer les données brutes aux données lissées.

#### **Surmortalité par semaine**

Les paragraphes précédents concernent la surmortalité cumulée. Cela veut simplement dire qu'au lieu de représenter la surmortalité, constatée chaque semaine, on a représenté la somme des semaines précédentes. On peut exprimer cela simplement en affichant, pour la semaine 1, la semaine 1, pour la semaine 2, la somme des surmortalités de la semaine 1 + la semaine 2, et ainsi de suite. À la semaine 52, nous avons donc la surmortalité sur une année. EMM permet également, d'afficher simplement la surmortalité pour chaque semaine.

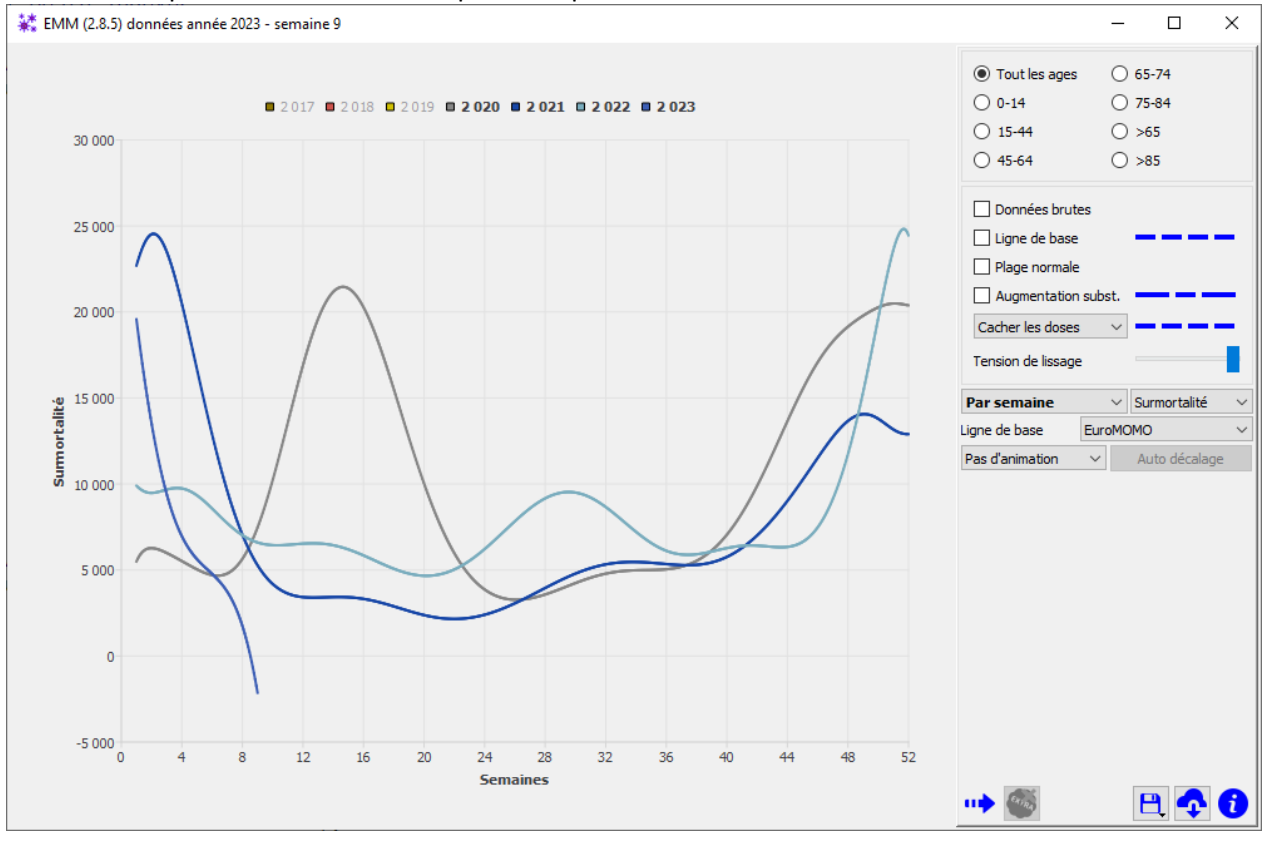

Le seul changement par rapport à la surmortalité cumulée est le choix "Par semaine" Par semaine  $\vee$  Surmortalité  $\vee$ 

Dans ce cas, il est possible de comparer les années, semaine après semaine. Cette représentation met en évidence, par exemple, le pic de surmortalité au début de l'année 2020. On remarque également un pic en fin d'année 2022.

Comme pour la surmortalité cumulée, il est possible de rajouter aux graphiques les données brutes. On voit immédiatement l'utilité du lissage, car les courbes par semaine sont beaucoup plus tourmentées.

## **Surmortalité définie par un Z-Score**

La surmortalité définie plus haut est exprimée en nombre de décès. Une autre manière d'exprimer la

surmortalité est d'utiliser un Z-Score Parsemaine  $\frac{1}{2}$  . Cette méthode est très utilisée lorsqu'il s'agit de comparer des pays entre eux ayant, par exemple, des populations différentes ou simplement si nous souhaitons comparer une tranche d'âge avec une autre. EuroMOMO calcule ce Z-Score pour nous.

L'intérêt d'une telle représentation est de pouvoir disposer d'une échelle de valeur fixe pour toutes les tranches d'âge. Dans ce cas, EMM superpose aux graphiques les couleurs des plages de Z-Score. L'échelle est en bas à droite du panneau de contrôle.

La méthode de calcul d'EuroMOMO n'est pas entièrement connue. Vous trouverez des informations à l'aide du lien [https://www.euromomo.eu/how-it-works/what-is-a-z-score/.](https://www.euromomo.eu/how-it-works/what-is-a-z-score/) Vous trouverez sur Internet la définition mathématique d'un Z-Score.

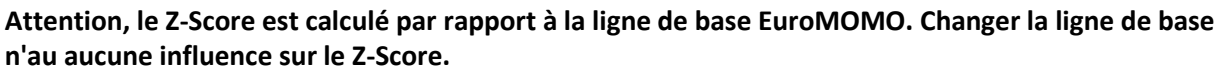

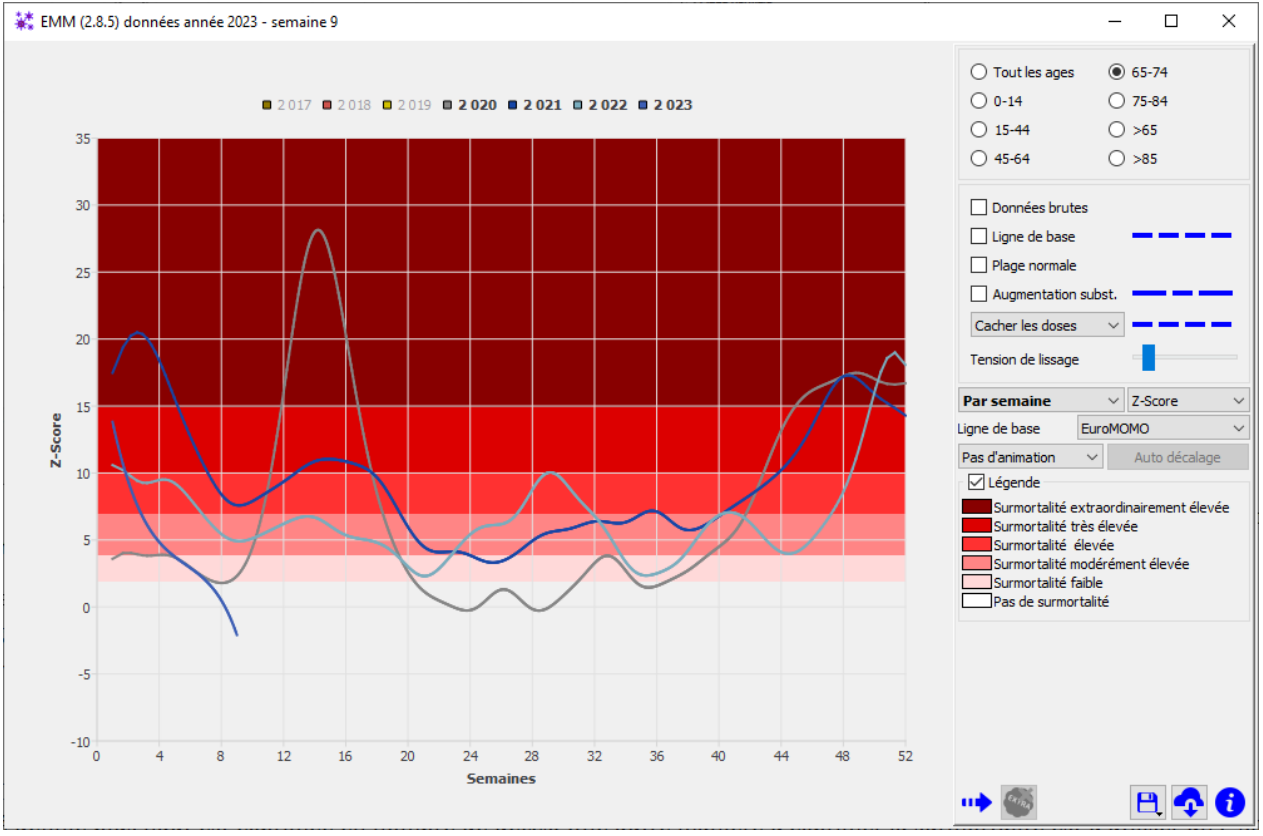

# **Mortalité**

Précédemment, nous avons vu la surmortalité. Ce concept très simple en apparence, induit qu'il existe une mortalité et qu'EMM a affiché la différence entre cette mortalité et une référence. Cette référence, dans le cas d'EuroMOMO est appelée, la ligne de base. Cette ligne de base est censée représenter la mortalité "normalement attendue" si l'événement ne s'était pas produit.

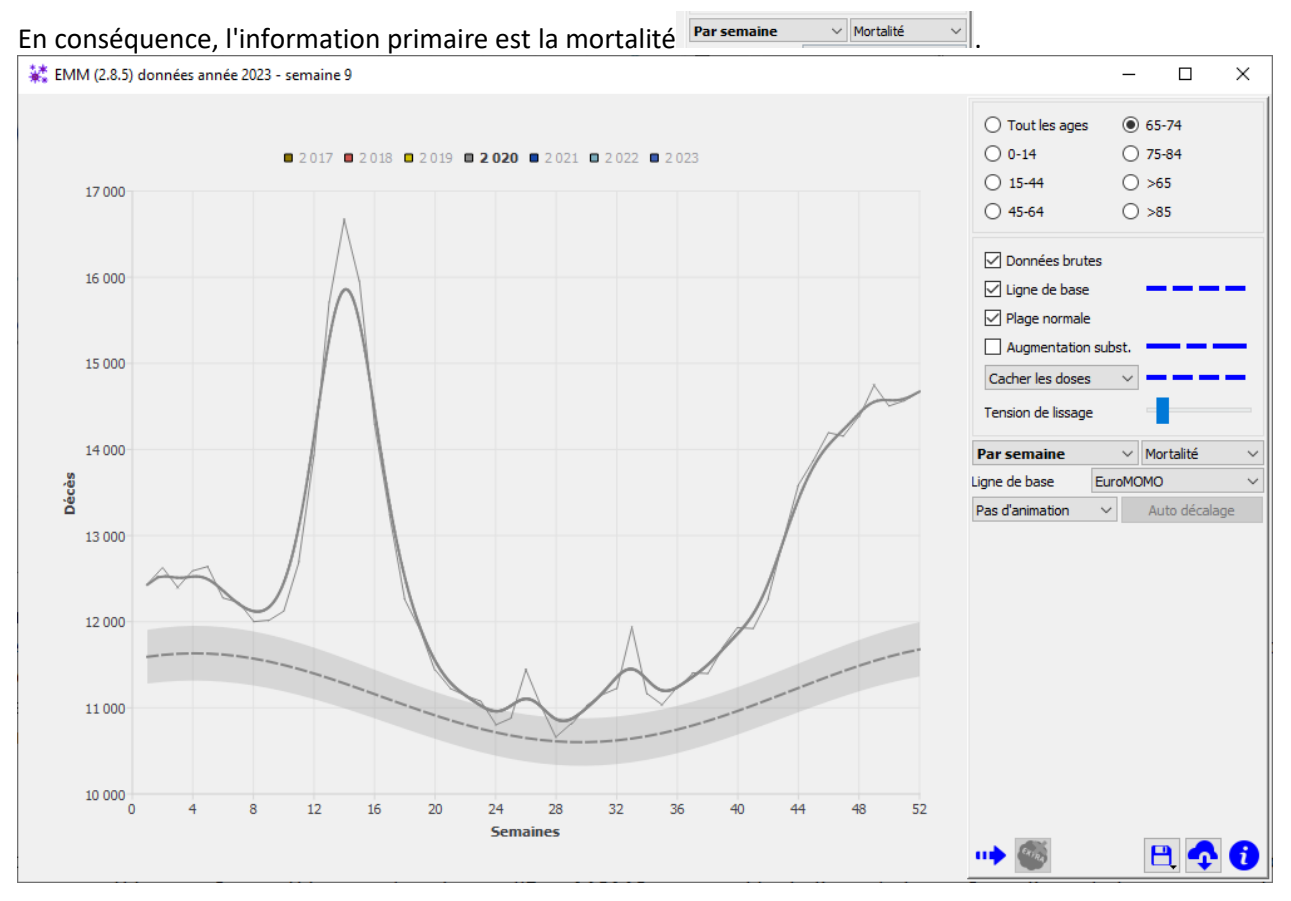

Pour exemple, nous avons isolé l'année 2020 pour la tranche d'âge 65-74. La courbe lisse, représente la mortalité. Nous y avons superposé 3 informations disponibles sur EuroMOMO :

- $\bullet$  La ligne de base qui servira au calcul de la surmortalité  $\Box$  Ligne de base.
- La plage normale qui montre la plage d'erreur estimée du calcul de la ligne de base <sup>⊠ Plage normale</sup>
- $\bullet$  Les données brutes fournies par EuroMOMO  $\Box$  Données brutes.

## **Les années en enfilade**

Puisque nous disposons de plusieurs années consécutives, EMM propose de les afficher "en enfilade" Années en enfilade v Mortalité  $\overline{\mathbf{v}}$ 

La figure ci-dessous représente la mortalité, pour la tranche d'âge 64-74 ans et pour les années 2020

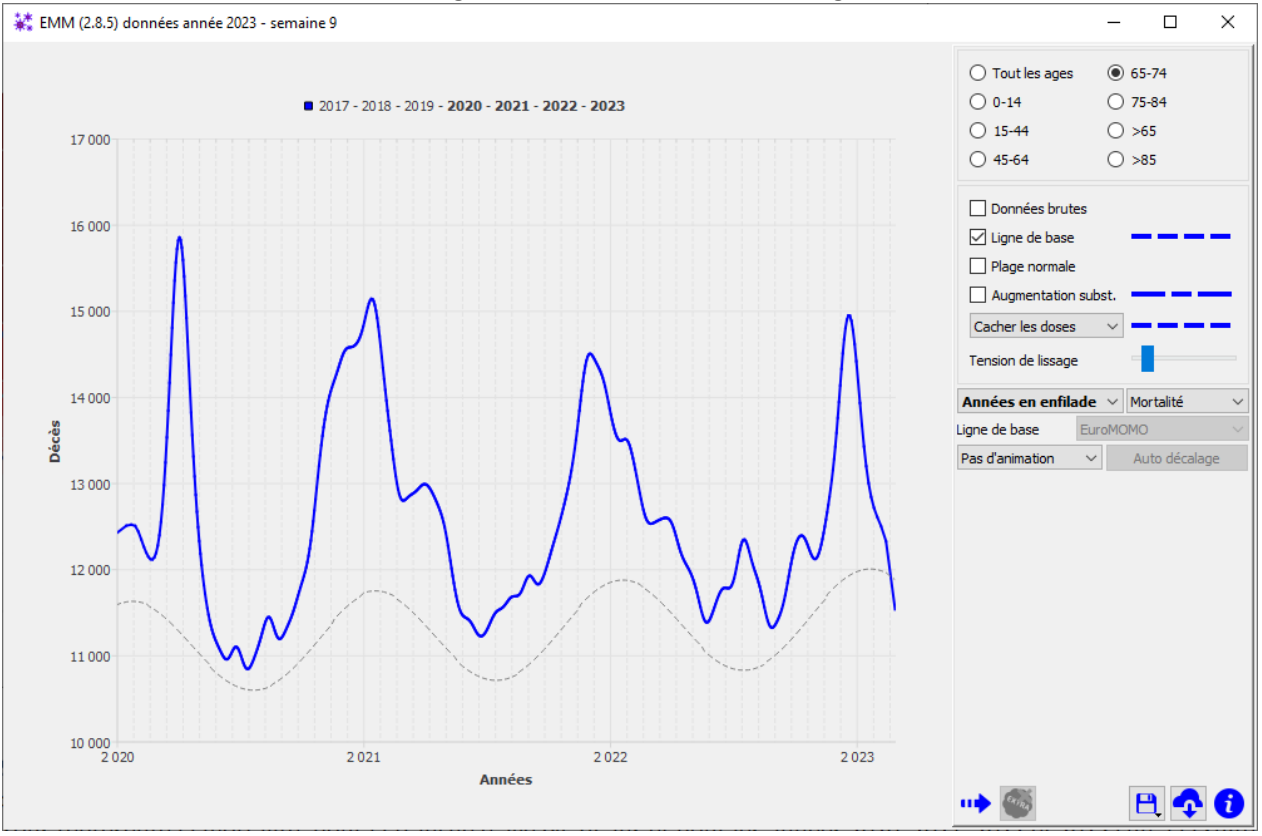

#### à 2023 l'une à la suite des autres. La ligne de base d'EuroMOMO est également affichée.

Il est aussi tout à fait possible d'afficher la surmortalité et le Z-Score de la même manière. Nous pouvons constater que pour cette tranche d'âge, les pics de mortalité correspondent aux pics de mortalité attendus (ligne de base) qui apparaissent durant les périodes hivernales. De même que précédemment, le choix des années s'effectue par simple clic. EMM affiche la mortalité uniquement pour les années qui se suivent. Si, sur le graphique ci-dessus, vous souhaitez ajouter l'année 2017, automatiquement les années 2018 et 2019 seront ajoutées.

Comme pour les exemples précédents, les options Données brutes,  $\Box$  Ligne de base ,  $\Box$  Plage normale ,  $\Box$  Augmentation subst. sont disponibles.

**Seule la ligne de base d'EuroMOMO est prise en compte pour les années en enfilade.**

## **Les tendances**

EMM calcule les tendances (régressions linéaires)  $\Box$ Trend. Au maximum 4 tendances sont définies :

- La tendance pour les années pré-covid (2017 à 2019 compris).
- La tendance pour les années covid (2020 et après).
- La tendance depuis la première dose, pour la tranche d'âge en cours.
- La Tendance depuis la première dose les 15-44 ans, seulement pour les 0-14 ans.

Pour les tendances depuis la première dose, le calcul commence seulement lorsque le premier pic de doses dépasse 500 000. Ce seuil a été choisi pour éliminer les doses injectées qui ne seraient pas significatives. Il est également possible de faire figurer les intervalles de confiance pour toutes les régressions linéaires□ Conf. interval.

Pour la figure ci-dessous :

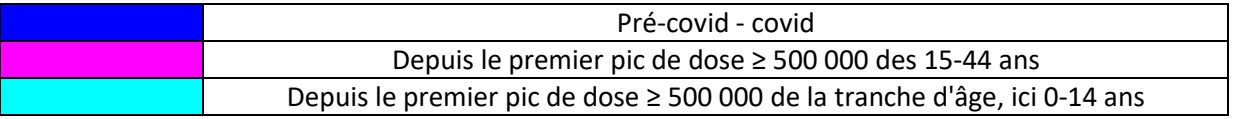

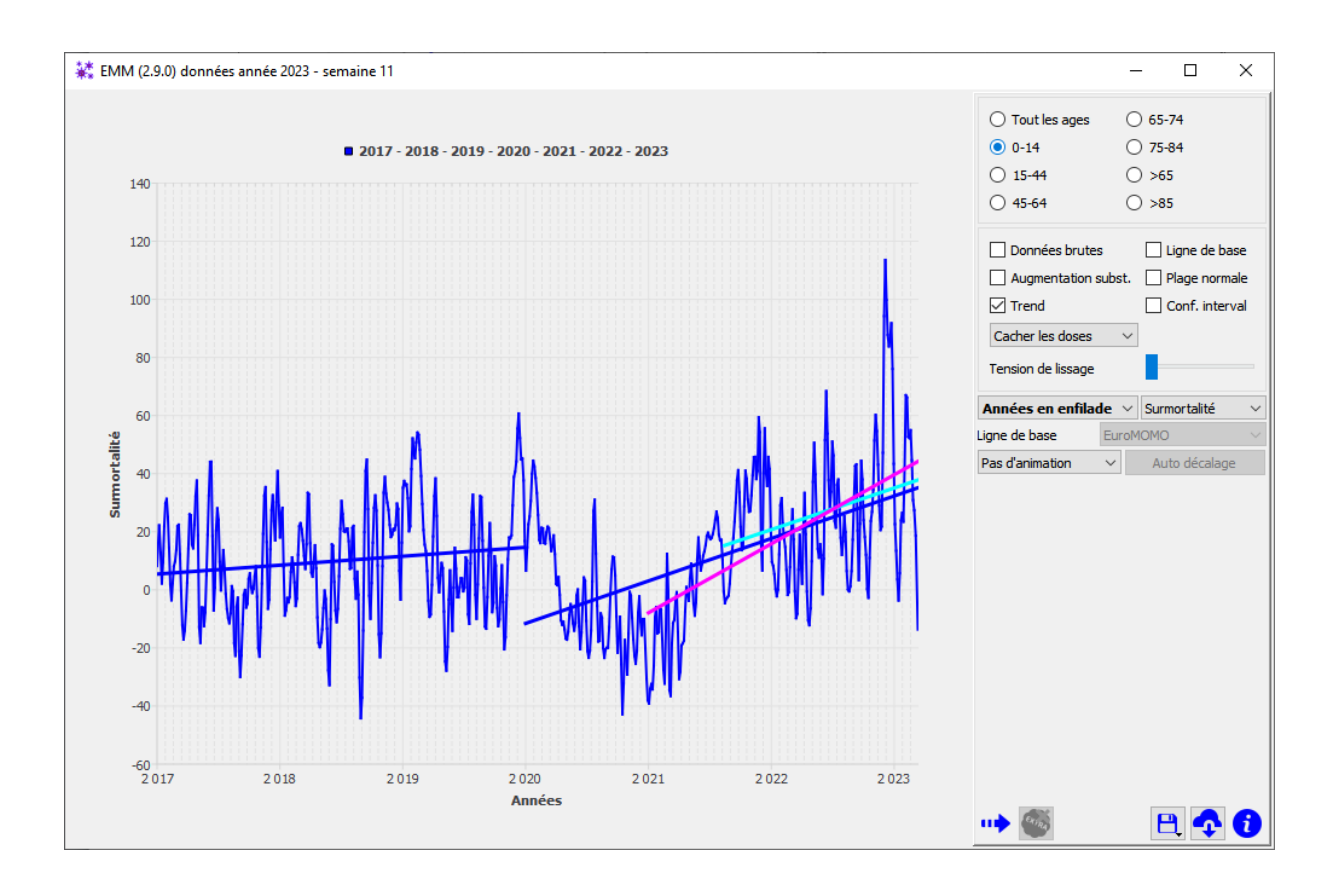

## **Les valeurs**

Dans tous les modes de représentation, une info-bulle synthétise la valeur à une semaine donnée pour tous les types de courbes.

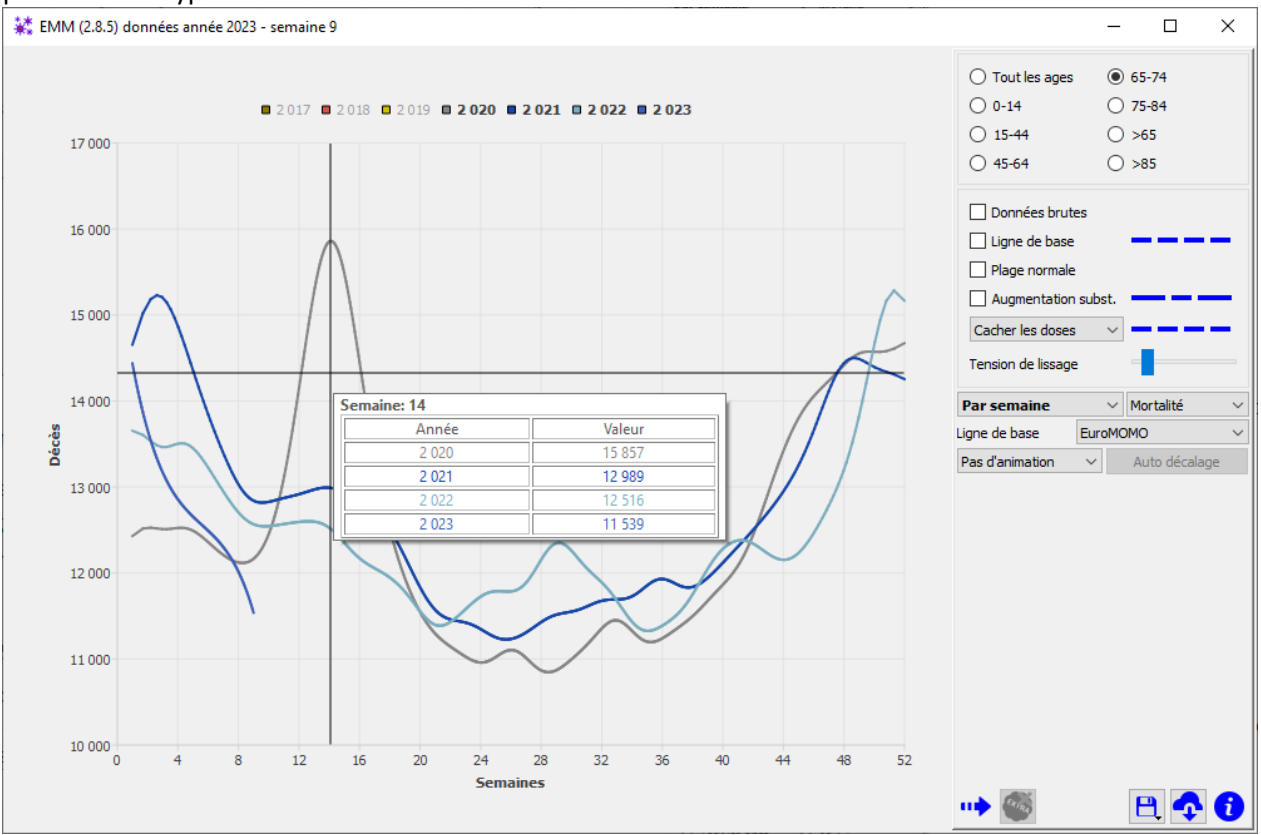

# **Superposition des doses injectées**

En plus de la mortalité, EMM permet de superposer le nombre de doses injectées par semaine quel que soit le produit.

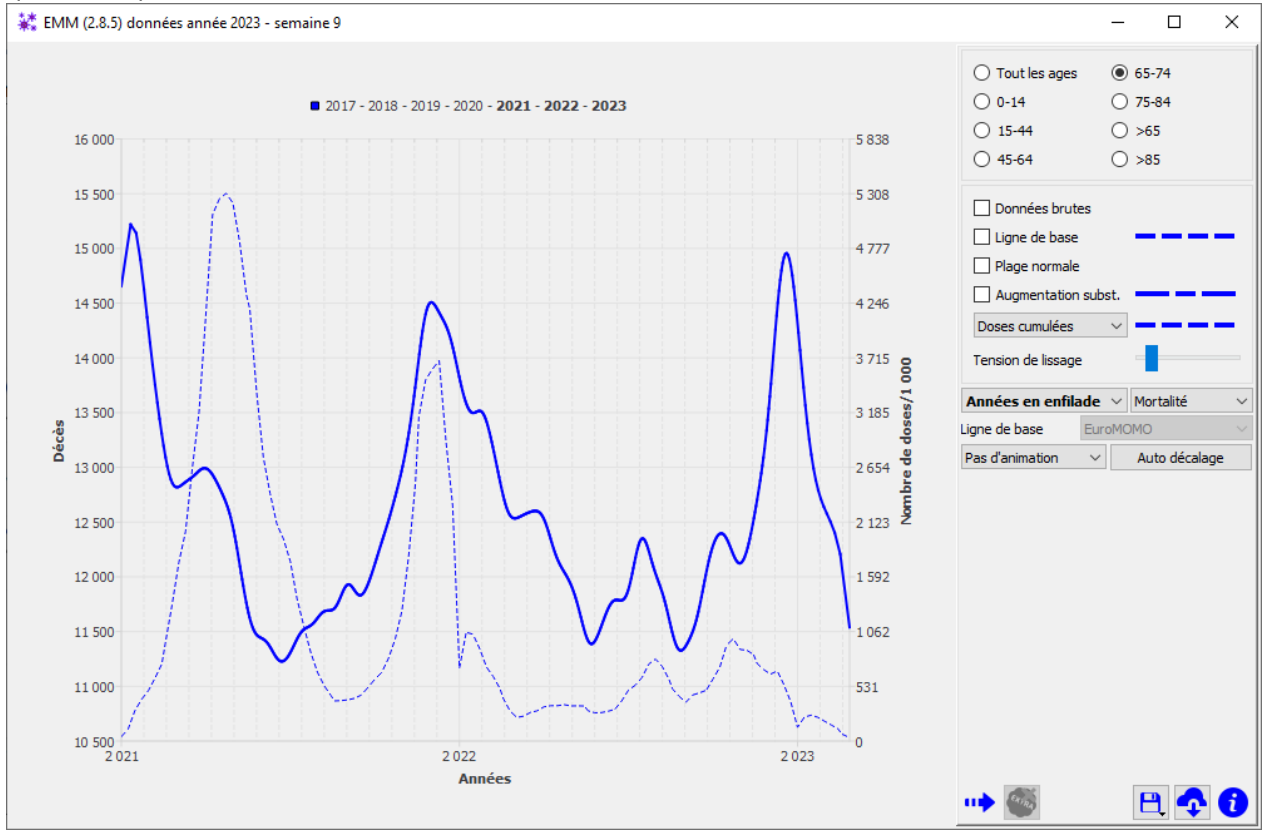

Le graphique ci-dessus, représente la mortalité de la tranche d'âge 65-74 ans pour les années 2021 à 2023. Le cumul des doses injectées chaque semaine, pour cette même tranche d'âge, a été

superposé **Doses cumulées**  $\rightarrow$ . C'est la courbe en pointillés.

Nous pouvons remarquer qu'un grand nombre de doses ont été injectées durant le pic de décès à cheval sur les années 2021 et 2022.

Il est possible d'affiner le nombre de doses injectées en choisissant d'afficher :

- Toutes les doses cumulées (cas de la figure ci-dessus).
- Seulement la première dose.
- Seulement la deuxième dose.
- Seulement les doses additionnelles 1, 2 ou 3.
- Ou, toutes les doses séparément.

L'échelle des doses est donnée sur l'axe vertical à droite du graphique. L'échelle des valeurs est en millier de doses. Il faut donc penser à multiplier la valeur par 1000 pour avoir la valeur en unité de dose.

## **Cas particulier de la tranche d'âge 0-14 ans**

La tranche d'âge 0-14 ans est traitée de manière différente. Nous savons que :

- Très peu de doses ont été injectées à la tranche d'âge 0-14 (courbe en pointillé bleue).
- Un grand nombre d'enfants décédés l'ont été pendant l'année de leur naissance [\(https://docs.google.com/spreadsheets/d/19\\_jXwfCqNfyxpBlwVvZt3tJXQDnWzeoKu\\_kumWf](https://docs.google.com/spreadsheets/d/19_jXwfCqNfyxpBlwVvZt3tJXQDnWzeoKu_kumWf44Os/edit#gid=1545467663) [44Os/edit#gid=1545467663\)](https://docs.google.com/spreadsheets/d/19_jXwfCqNfyxpBlwVvZt3tJXQDnWzeoKu_kumWf44Os/edit#gid=1545467663). Nous avons donc choisi de faire figurer en plus des doses

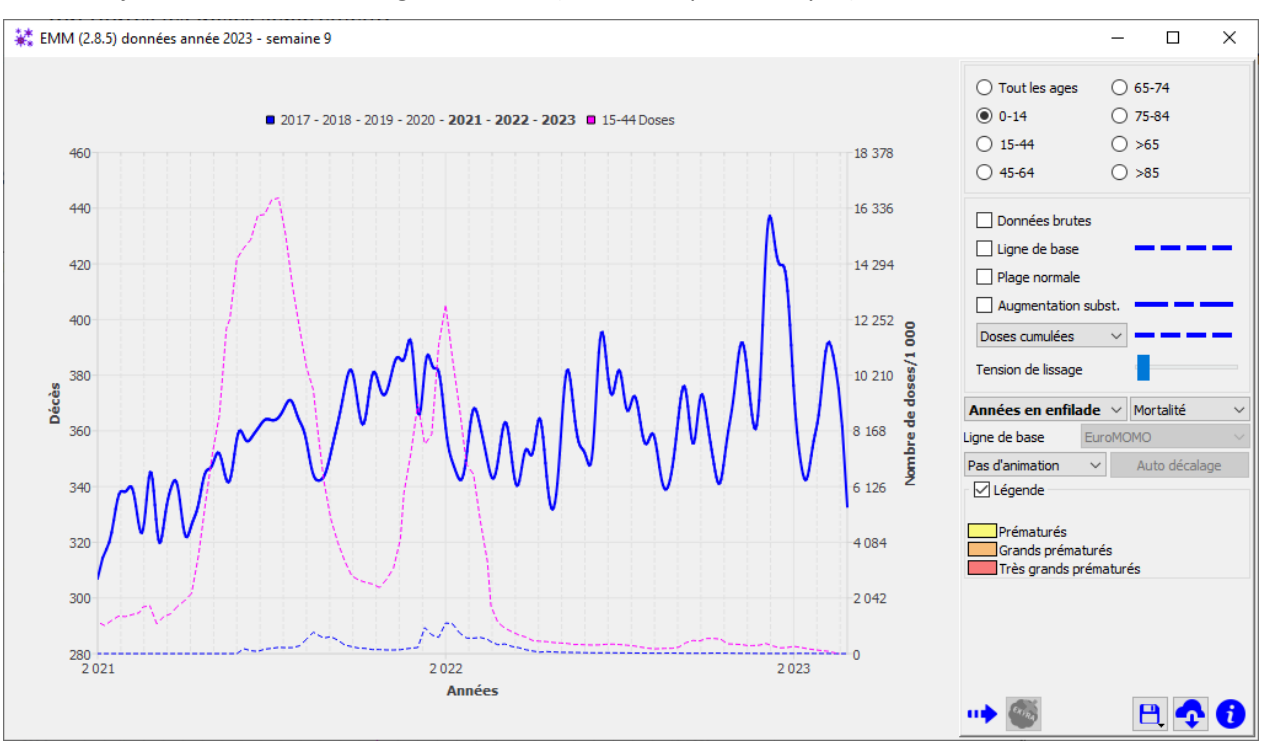

injectées aux enfants, les doses injectées aux adultes en âge de procréer, soit les doses injectées à la tranche d'âge 15-44 ans (courbe en pointillé cyan).

La figure ci-dessus montre les doses cumulées. Il est possible d'afficher d'autres doses, de manière identique au paragraphe précédent.

## **Décalage des doses**

S'il devait y avoir un rapport entre les doses injectées et les décès, on peut penser que l'effet ne sera pas immédiat. Il est donc possible de décaler dans le temps les doses injectées pour voir s'il y a une correspondance entre les décès et les injections et dans quel intervalle de temps.

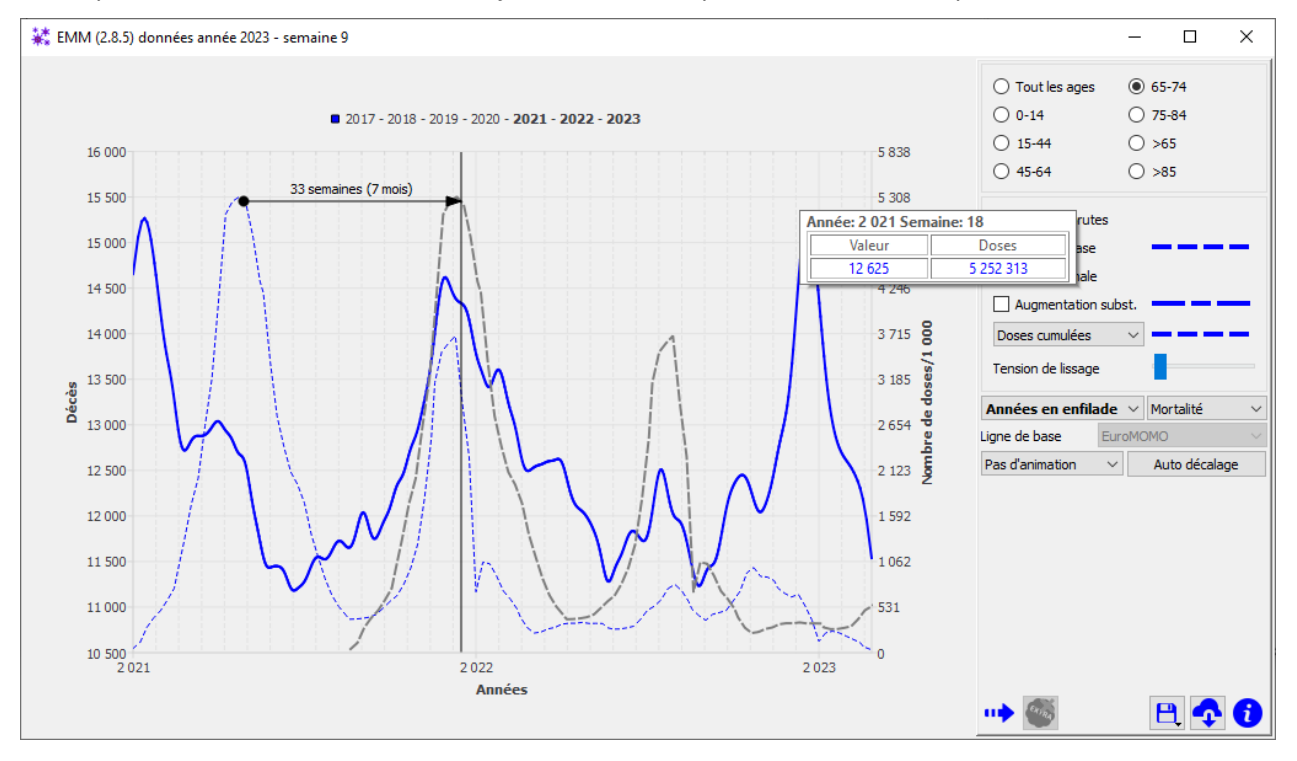

Pour cela, il suffit d'approcher le curseur d'un pic de doses. Le curseur change de forme et en maintenant le bouton gauche de la souris enfoncé, il est possible de déplacer la courbe des doses injectées. Sur la figure ci-dessus, on a amené le premier pic de doses en correspondance avec le pic suivant des décès. On remarque que le deuxième pic de doses vient en correspondance du second pic de décès. Le décalage est disponible au-dessus de la flèche.

Cliquer n'importe où sur le graphique, annule le décalage.

Cette fonctionnalité permet de mettre en évidence, par exemple, le lien qui existe entre les pics d'injections des adultes en âge de procréer et les pics de mortalité de la tranche d'âge 0-14 ans. Ce lien est à mettre en relation avec le fait que pour la tranche d'âge 0-14 ans, 2/3 des décès ont lieu à 0 an (voir le lien Google doc au paragraphe précédent).

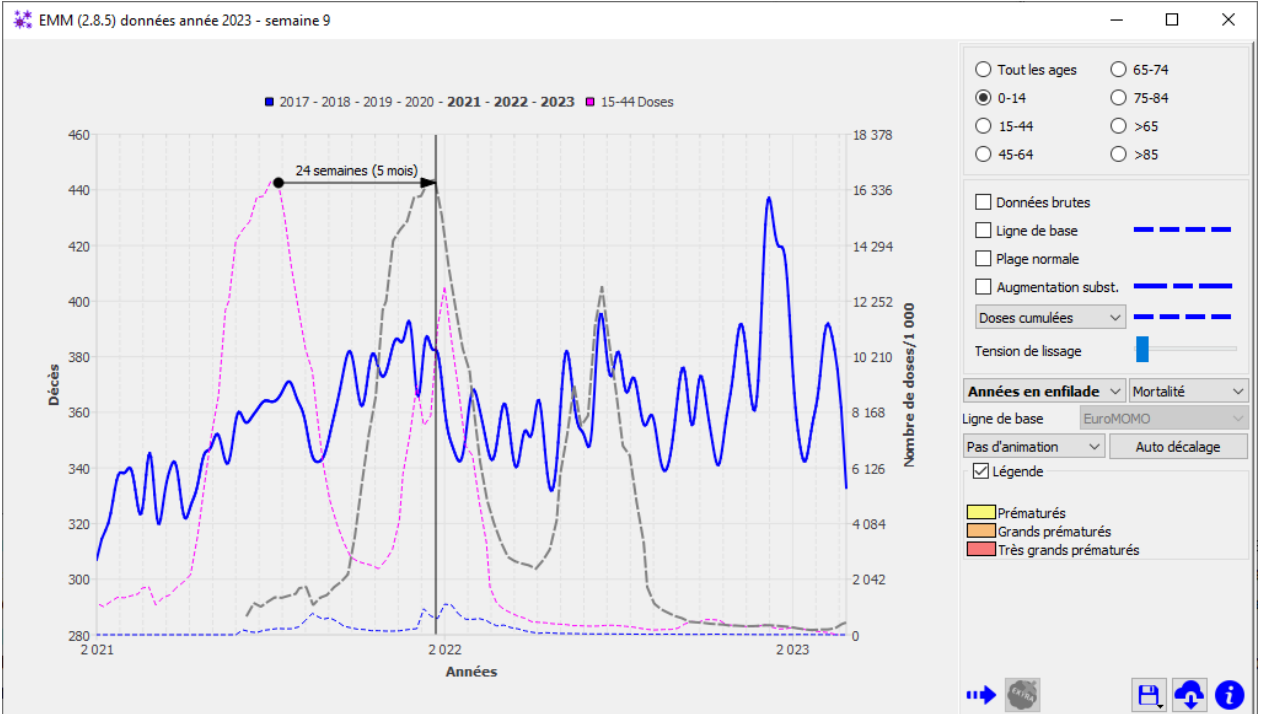

# **Relation entre les prématurés et les injections des parents**

Une autre fonctionnalité permet de mettre en évidence la relation entre les doses injectées à la tranche d'âge 15-44 ans et le décès des nourrissons.

Pour la tranche d'âge, 0-14 ans, un clic sur la graphique permet de visualiser quand se sont produits les décès des prématurés et s'il y a une correspondance.

Pour cela, il suffit de cliquer une date, EMM va afficher le décalage de temps correspondant à la naissance des prématurés.

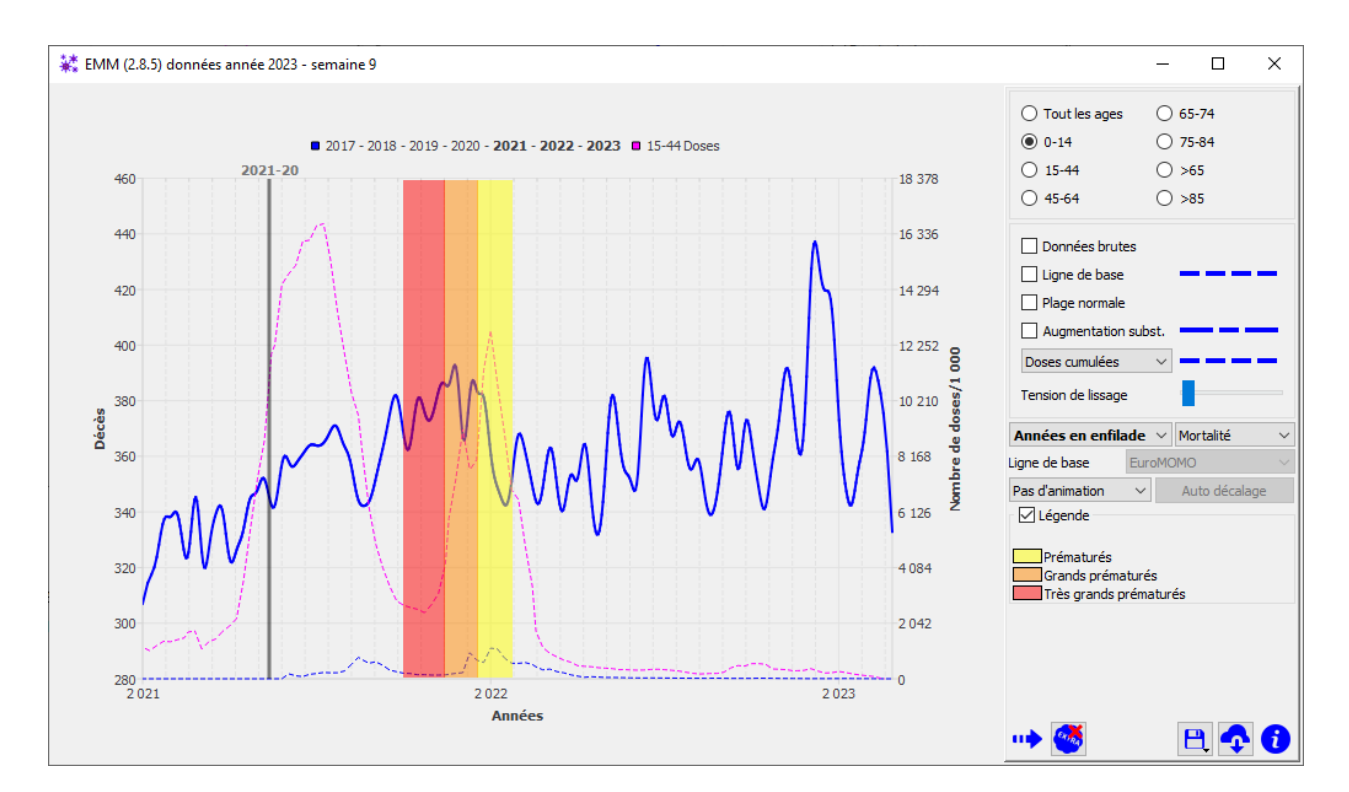

Sur la figure ci-dessus, on voit qu'en cliquant proche de la semaine 20 de 2021, le pic des décès de la tranche 0-14 ans est superposable à la naissance des prématurés. La documentation indique à quoi correspondent les bandes colorées et leurs positionnements dans le temps. Le bouton  $\bullet$  annule cet affichage.

## **Nombre de décès durant un intervalle de temps**

EMM dispose d'un outil permettant d'afficher sur le graphique le nombre de décès durant un intervalle de temps donné. Pour cela, il suffit de cliquer sur une zone du graphique (en-dehors d'une courbe de doses), de garder le bouton gauche de la souris enfoncé et de déplacer le réticule à droite. La figure ci-dessous montre le résultat si on l'effectue deux fois de suite.

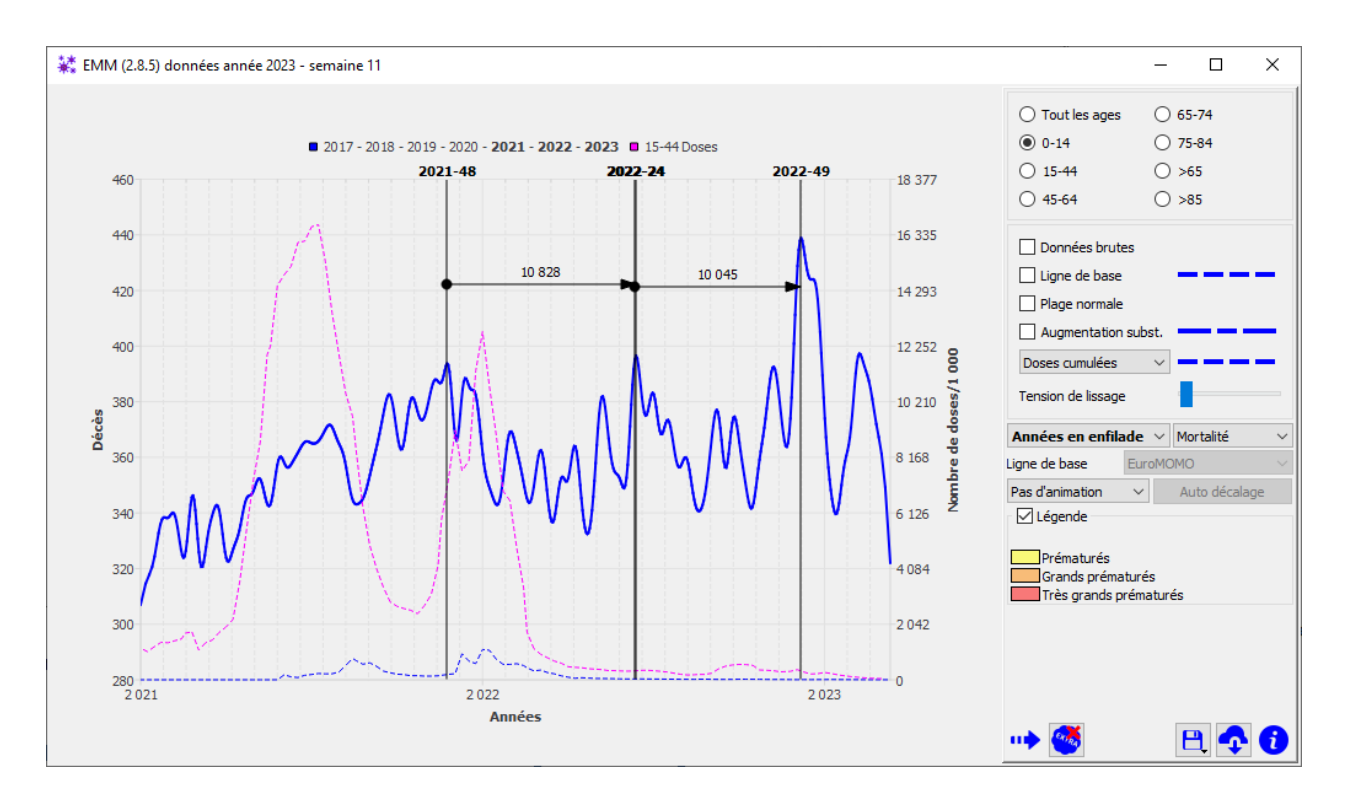

Nous voyons que pour la tranche d'âge 0-14, entre la semaine 24 de 2022 et la semaine 48 de 2021, il y a eu un peu plus de 10 000 décès. De la même manière, entre la semaine 48 de 2021 et la semaine 49 de 2022, il y a eu aussi un peu plus de 10 000 décès. Le bouton **de la sentiment de la convention de 2022**, il y a eu aussi un peu plus de 10 000 décès. Le bouton de la nulle ces affichages.

## **Relation nombre de décès en fonction du nombre de doses**

Cette fonctionnalité se base sur le fait que nous disposons d'un côté les doses injectées par semaine et de l'autre les décès par semaine. EMM est donc à même de construire un graphique qui représente le nombre de décès en fonction du nombre de doses injectées. Cette fonctionnalité est couplée avec la fonction *décalage des doses*, détaillée précédemment. Son activation s'effectue à partir du graphique "*années en enfilade*" et "décalage temporel des doses". La figure ci-dessous

#### montre comment activer cette fonction.

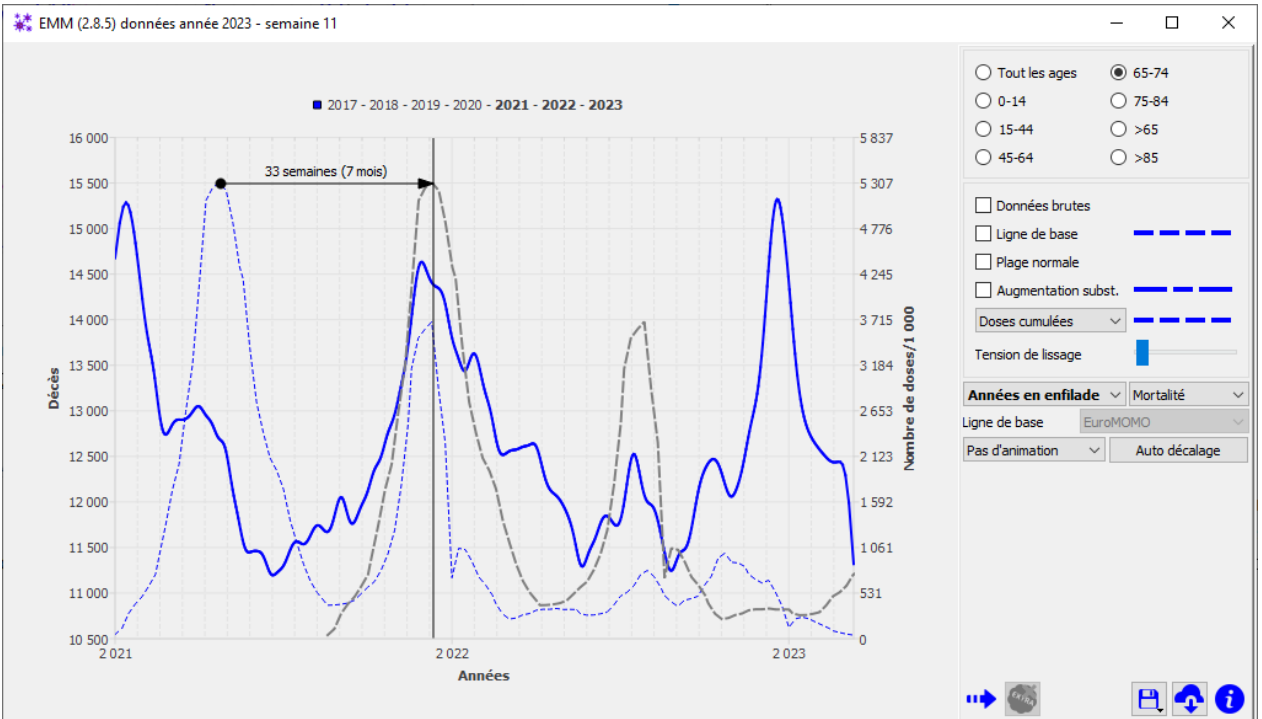

La base de départ est :

- Année en enfilade.
- Tranche d'âge 65-75 ans.
- Mortalité.
- Doses cumulées.
- Décalage de 33 semaines.

Il est possible, maintenant, de construire le graphique des décès en fonction des doses injectées  $\overline{\smash{\sim}}$  Mortalité Décès/doses  $\backsim$ .

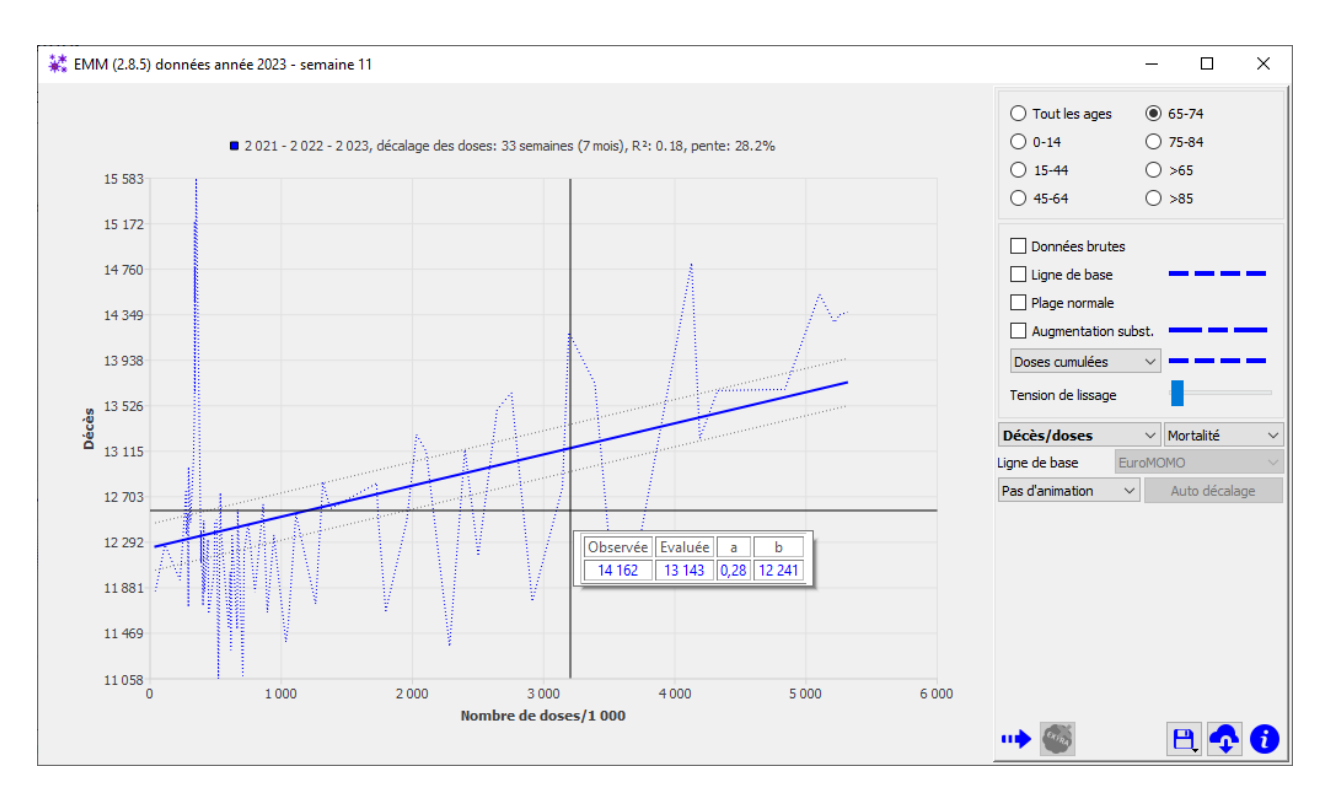

Le graphique généré contient plusieurs informations :

- La courbe des décès en fonction du nombre de doses injectées.
- La droite des moindres carrées calculées à partir des points de la courbe ci-dessus.
- Le domaine de confiance standard de la droite des moindres carrées (courbes en pointillé de part et d'autre de la droite des moindres carrées).
- L'info-bulle précise le nombre de décès observés, le nombre de décès évalués (point sur la droite des moindres carrées), la pente de la droite et l'ordonnée à l'origine.
- Le titre précise aussi, à titre indicatif, le  $R^2$ .

## **Décalage automatique des doses**

Cette commande calcule un décalage des injections de manière automatique **Auto décalage** . Pour cela, elle combine plusieurs autres commandes.

Tout d'abord, si une seule courbe des doses est présente sur le graphique, ce bouton est actif automatiquement. Dans les autres cas, il suffit de décaler légèrement une courbe de doses pour que celle-ci soit sélectionnée. Lors de l'activation de cette commande, EMM va effectuer des décalages successifs d'une semaine et va calculer la pente de la droite de régression des décès en fonction des doses (voir paragraphe ci-dessus). Lorsque la pente de cette droite est maximum, le calcul s'arrête et le décalage est figé.

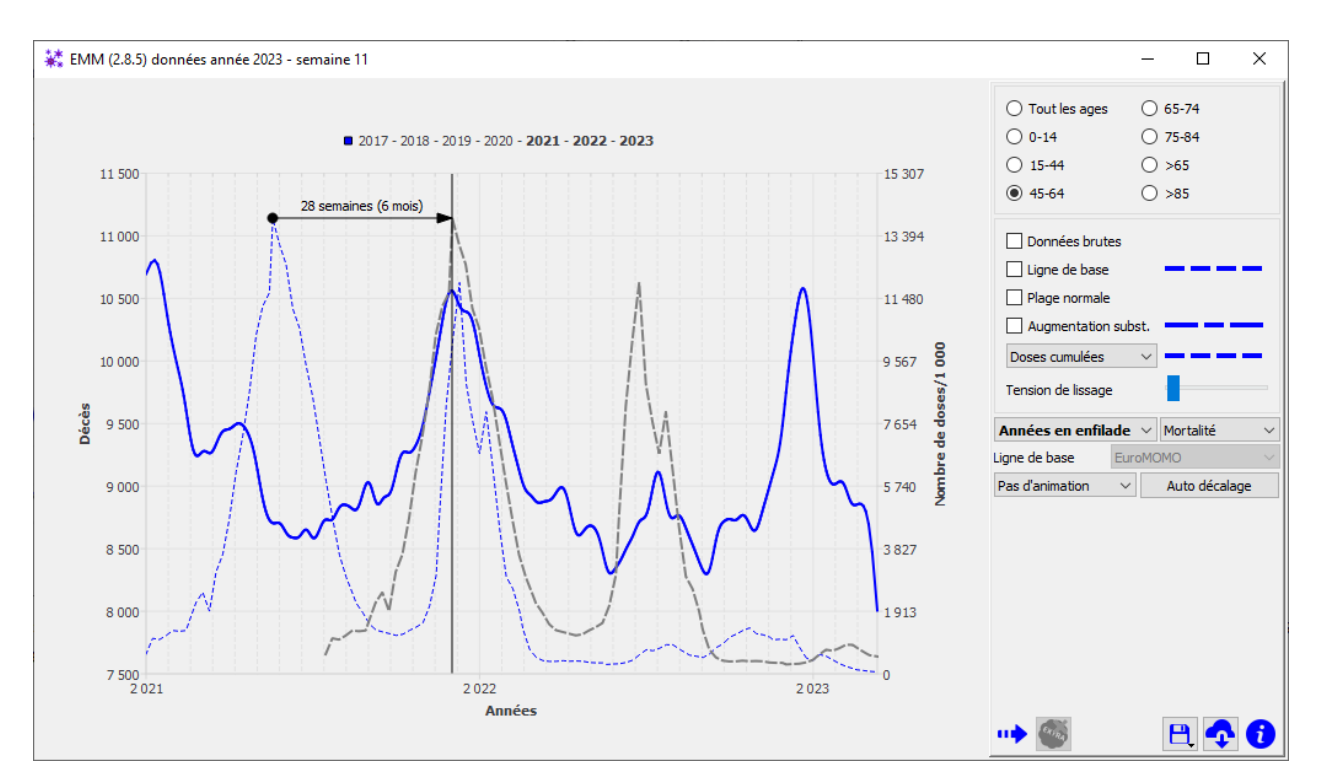

On remarque que dans le cas ci-dessus, le calcul s'est arrêté lorsque les pics des doses et les pics de mortalité sont en coïncidence. La pente de la droite de régression des décès en fonction des doses est alors maximum. La commande ci-dessus est maintenant active pour afficher le résultat des décès en fonction des doses.

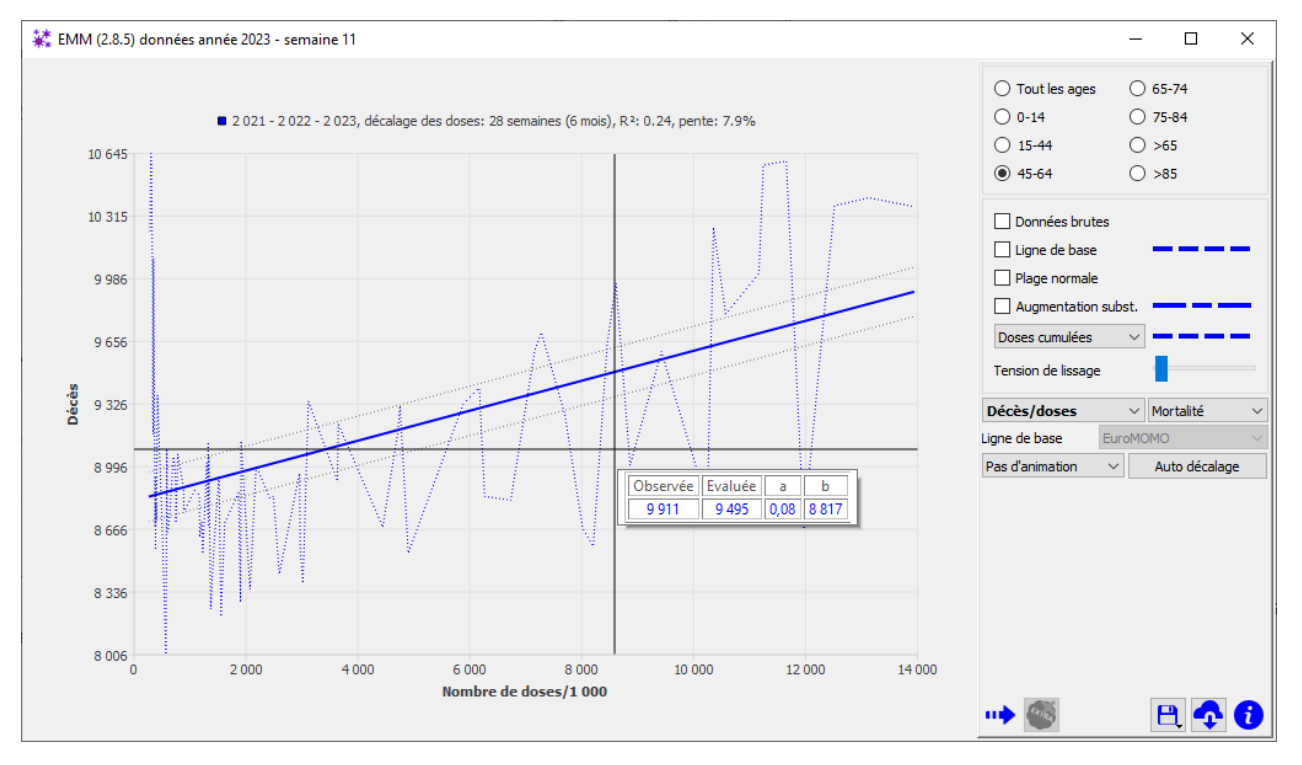

## **Animation du décalage automatique des doses.**

Cette commande peut être utilisée lors d'une présentation en danimation  $\overline{a}$ . Elle a la même finalité que la fonction décrite au paragraphe précédent. Elle fournit les mêmes résultats, mais le décalage

s'effectue par pas successifs provoquant une animation. Ce contrôle permet :

- **Pas d'animation**. Le calcul est effectué et le graphique affiche le résultat du calcul.
- **Animation**. Le calcul est effectué et le graphique affiche les résultats intermédiaires du calcul.
- **Enregistrement**. EMM va créer des fichiers image du graphique pour certains pas de calcul. Il sera possible de créer alors une vidéo à partir de ces fichiers image. La documentation indique pour Windows la démarche pour créer cette vidéo.

# **La ligne de base**

La surmortalité est la différence entre la mortalité constatée et une référence. Cette référence, généralement, est la mortalité qui pourrait être constatée si l'événement étudié n'avait pas eu lieu. En fait, cette référence résulte d'un calcul qui représenterait la mortalité "normale" au cours du temps. C'est un calcul plutôt complexe effectué par EuroMOMO, qui précise qu'il n'a pas réellement de lien avec la réalité. Par défaut, EMM et EuroMOMO utilisent cette référence pour comparer la surmortalité des années entre elles.

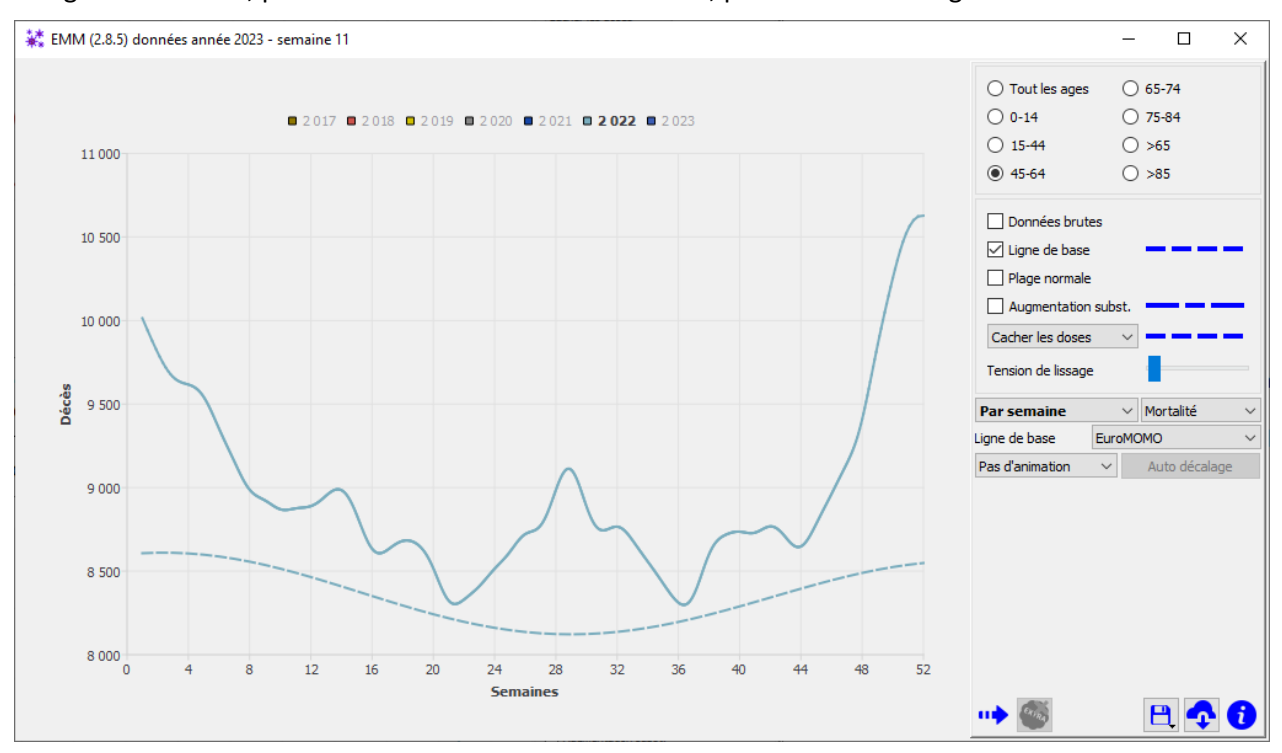

La figure ci-dessous, présente la mortalité de l'année 2022, pour la tranche d'âge 45-64.

On voit immédiatement que ce calcul est probablement basé sur une fonction de type cosinus, pour traduire les effets saisonniers sur la mortalité, pondérée par une prise en compte d'une variation linéaire de mortalité en fonction de l'âge. Le calcul n'est pas explicitement fourni par EuroMOMO. Comme décrit précédemment, la surmortalité est la soustraction de la mortalité constatée et de la mortalité calculée. La figure ci-dessous représente la surmortalité pour l'année 2020, pour cette même tranche d'âge.

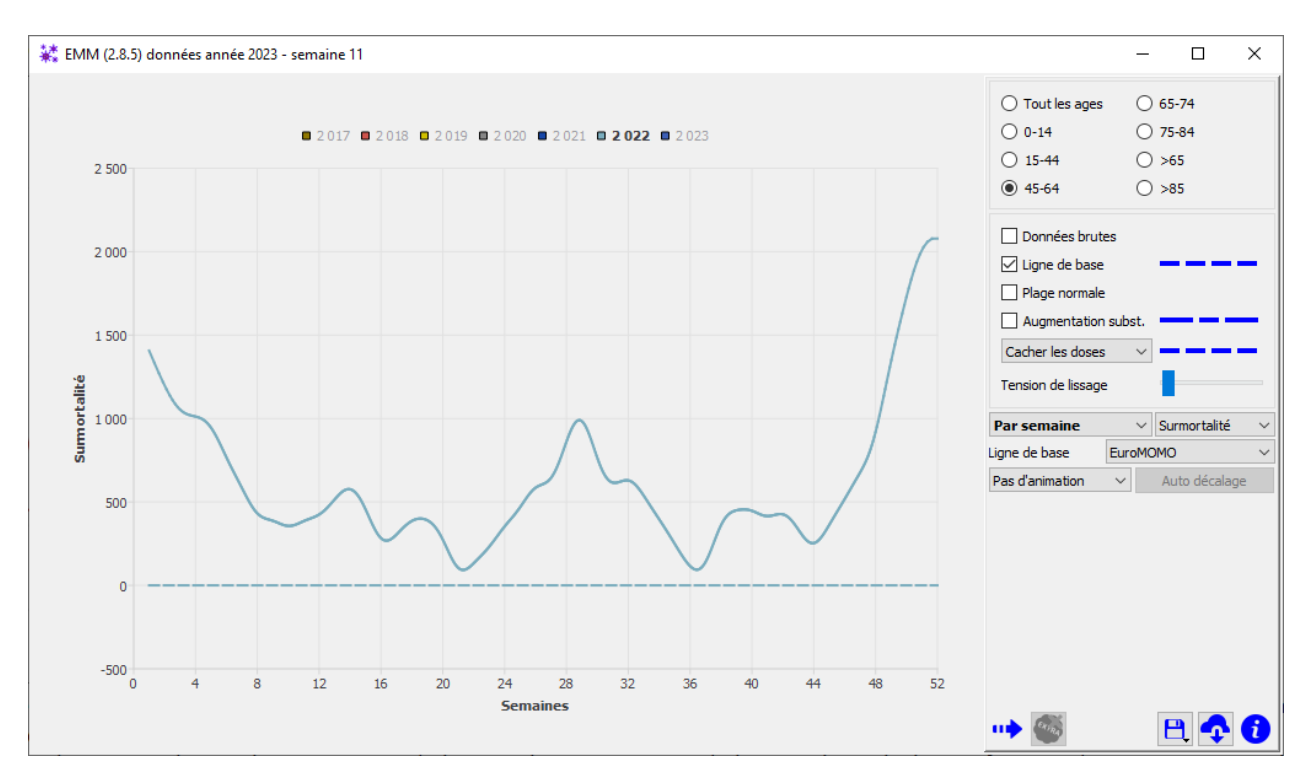

On constate que la forme générale de la courbe change très peu. C'est normal puisque les variations de la ligne de base sont relativement faibles au regard de la mortalité constatée. Toutefois, les valeurs sont très impactées. Pour être cohérent, cette soustraction doit être appliquée aussi à la ligne de base. Celle-ci se trouve donc être une droite horizontale qui passe par y = 0 (c'est le résultat de ligne de base moins ligne de base).

Cette référence, définie par EuroMOMO, peut être remplacée par un autre calcul. C'est ce qu'EMM se propose de faire, en sachant que l'interprétation sera laissée à l'utilisateur. Vous avez le choix entre :

- Ligne de base EuroMOMO.
- La ligne de base est l'année 2017, 2018, 2019, 2020, 2021 ou 2022 (attention, en statistiques, on ne procède jamais comme cela, car cela revient à comparer les années Covid avec une seule année antérieure). Ces lignes de bases sont fournies à titre indicatif.
- La plus haute valeur pré-covid. EMM a calculé une ligne de base qui serait la valeur la plus haute durant les années pre-covid.
- La moyenne pré-covid. EMM calcule pour les années 2017 à 2019 la moyenne des décès chaque semaine et propage ce résultat pour chaque année Covid.

# **Mise à jour des données**

EuroMOMO et l'ECDC fournissent de nouvelles données chaque semaine. Cette fonction permet de télécharger de mettre à jour la structure de données d'EMM.

EuroMOMO ne permet pas de télécharger des nouvelles données automatiquement via une adresse internet. L'ECDC le permet. Il nous faut donc utiliser une astuce pour cela. Télécharger de nouvelles données va s'effectuer en 2 temps.

- 1. Lancer votre navigateur et lui demander de télécharger les fichiers nécessaires.
- 2. Télécharger les données de l'ECDC via une adresse internet. Cette étape ne nécessite pas d'intervention de votre part. Elle sera effectuée automatiquement après la première étape.

Lorsque vous choisissez de mettre à jour la structure de données d'EMM, votre navigateur va être lancé et configuré pour vous faciliter le travail.

En fait, seulement 3 clics seront nécessaires. Lorsque vous activez la mise à jour des données, EMM lance la boîte de dialogue ci-dessous. Elle précise la démarche à suivre, dans votre navigateur.

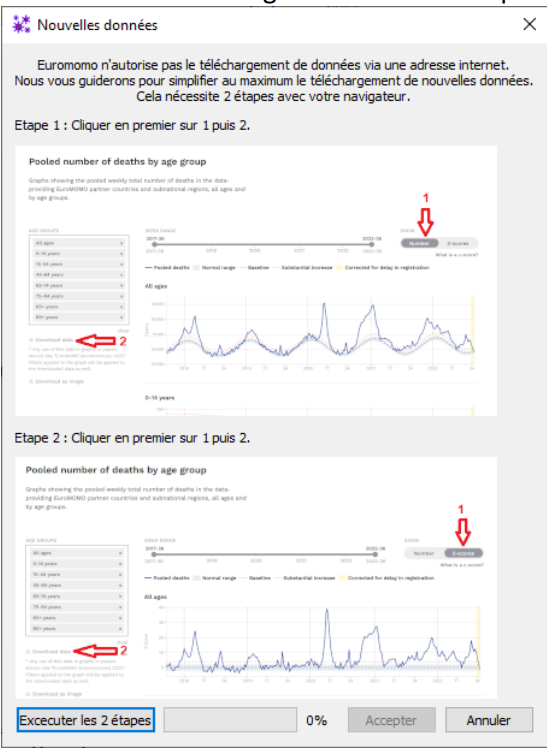

Lorsque votre navigateur a été lancé, il faut vérifier que le bouton 1 du panneau du haut est bien de couleur noire. C'est la partie nommée "**Number**". Normalement, par défaut, ce bouton est correctement placé. Il suffit de cliquer sur "**Download data**", flèche 2 du haut.

La deuxième étape est de cliquer sur le bouton "**Z-Scores**" à côté du bouton "**Number**". Celui-ci passe en noir, puis de cliquer de nouveau sur le bouton "**Download data**", flèche 2 du bas. A ce stade, votre navigateur à téléchargé 2 fichiers :

- charts-pooled-by-age-group.csv
- charts-pooled-by-age-group(1).csv

S'il y a plus de 2 fichiers commençant par "**charts-pooled-by-age-group**" dans votre dossier des téléchargements, quelque chose d'incorrecte s'est produit. Effacez les tous et recommencez. Si vous prenez soin d'effacer seulement ces fichiers, il n'y a aucun risque.

Si tout c'est bien passé, les 2 fichiers ont été renommés "**charts-pooled-by-age-group-number.csv**" et "**charts-pooled-by-age-group-zscore.csv**". Ce sont les données des décès et des Z-Scores provenant d'EuroMOMO. Un troisième fichier a été téléchargé automatiquement, "**data.csv"**. Il a été renommé en "**charts-pooled-by-age-group-dose.csv**". Ce dernier fichier est beaucoup plus gros que les deux autres. Il peut par conséquent être plus long à télécharger.

Lorsque les téléchargements sont terminés, le bouton "**Accepter**" devient actif. Vous pouvez donc cliquer pour terminer la mise à jour des données.

Après ces étapes, le bandeau de la fenêtre principale d'EMM affiche la dernière semaine de la dernière année disponible.

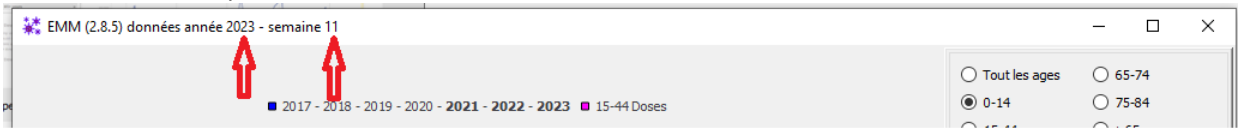

EMM revient dans le même état que lors de son premier lancement. Vous pouvez maintenant l'utiliser avec les nouvelles données.

# **Exporter les graphiques**

Ce bouton donne accès à 3 fonctions qui permettent de créer des fichiers des graphiques.

- 1. Créer une image des graphiques Cette commande crée simplement un fichier image de la zone graphique. Trois formats standards sont possibles, "**jpeg**", "**png**" et "**tiff**".
- 2. Créer un fichier CSV des graphiques EMM crée un fichier, au format CSV, des données des graphiques qui peuvent être repris par des tableurs type LibreOffice ou Excel.
- 3. Créer un fichier CSV des intervalles EMM crée un fichier, au format CSV, des intervalles (voir le paragraphe *Nombre de décès durant un intervalle de temps*) qui peut être repris par des tableurs.

#### **Commandes annexes**

Il nous reste 2 commandes à décrire.

## **Information**

Cette commande affiche simplement quelques informations utiles concernant EMM et les sites qui fournissent les données. Les liens EuroMOMO et ECDC revoient directement sur les sites concernés.

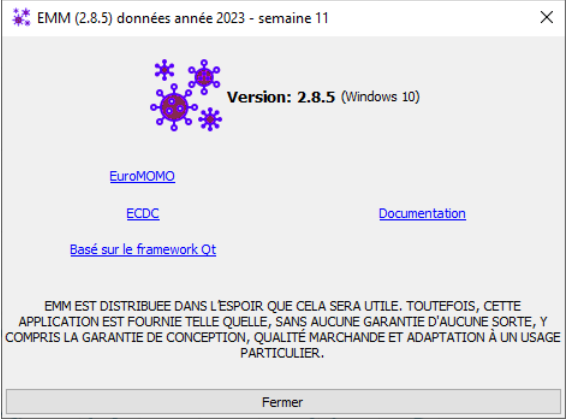

#### **Cacher le panneau de commande**

Cette commande permet de cacher le panneau de commande pour agrandir la surface dédiée aux

graphiques. Ce bouton change de direction **et permet de faire réapparaitre le panneau de** commande.

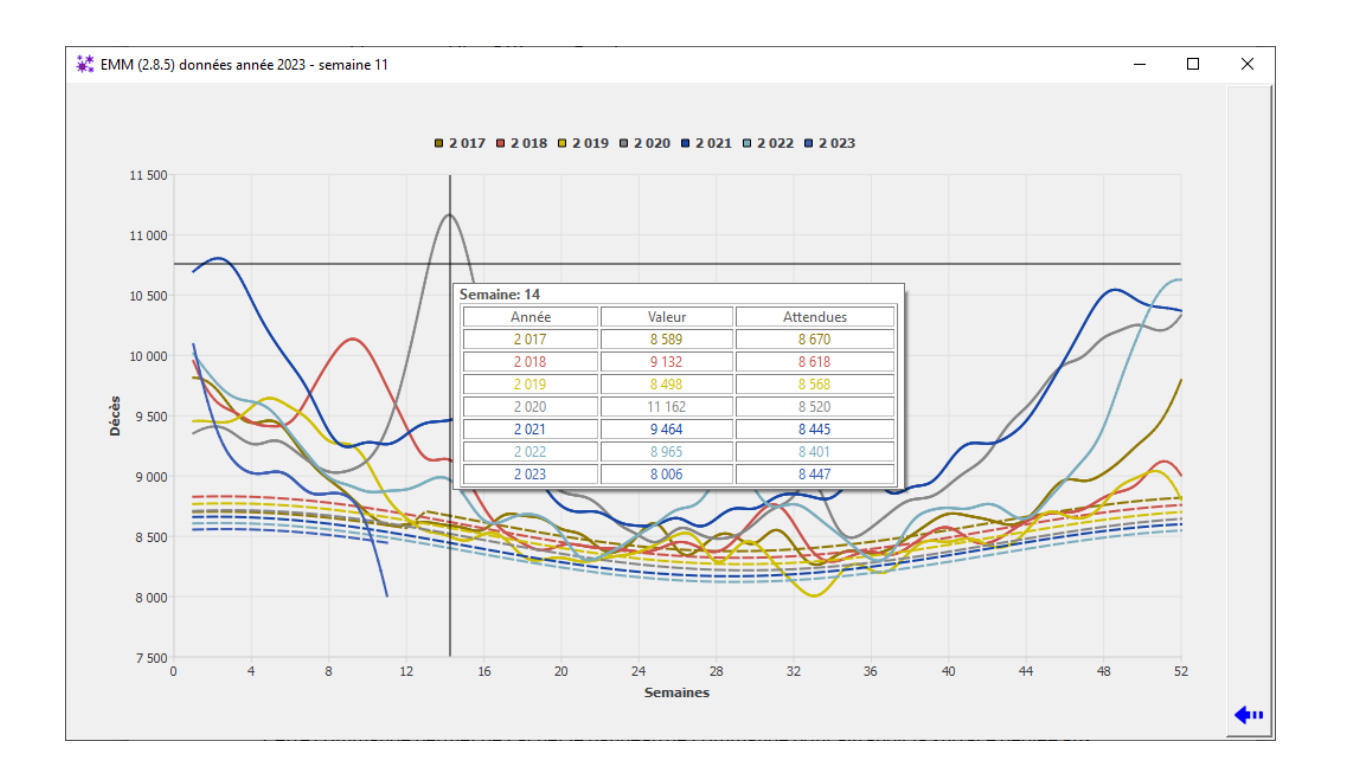

# **Considérations techniques**

EMM est actuellement disponible en 3 versions natives pour les systèmes d'exploitation :

- Windows
- Linux
- MacOS

Ces 3 versions sont strictement identiques. Seul le "look and feel" des systèmes d'exploitation est conservé. Ces versions sont uniquement compatibles avec les systèmes 64 bits.

Une quatrième version est disponible. Elle fonctionne sur pratiquement tous les navigateurs y compris sur certains terminaux mobiles (tablette ou téléphone).

Elle est très proche des versions natives. Toutefois elle comporte quelques restrictions dues au fait qu'elle fonctionne dans le "bac à sable" de votre navigateur. Les principaux avantages de cette version sont :

- Il n'y a rien à installer.
- Le fait de fonctionner dans le "bac à sable" de votre navigateur l'isole complétement, à l'exception du dossier des téléchargements".